# **InstantSSH Plugin**

This documentation is for the latest version available in our plugins store. For an oldest documentation, see the **README** file inside the plugin archive.

## **Introduction**

This plugin allows to give your customers a full or restricted shell access.

A customer to which SSH permissions are given can create SSH users and use them to login on the server.

For each customer, you can set the maximum number of allowed SSH users and choose if they can override the default authentication options. The authentication options are those specified in the documentation of the authorized keys file.

# **Requirements**

- $\bullet$  i-MSCP version  $\ge$  = 1.2.3
- openSSH server with both, password and key-based authentication support enabled

If you want allow only the key-based authentication, you can set the **passwordless authentication** configuration option to **TRUE** in the plugin configuration file. Once you did the needed change, you must not forget to update the plugin list through the plugins management interface, else, the new value will not be taken into account.

### **Debian / Ubuntu packages**

- bash
- binstats
- build-essential
- busybox-static or busybox
- flex
- libpam-chroot
- psmisc
- python
- python-magic

• strace

You can install these packages by executing the following commands:

```
# aptitude update
# aptitude install bash build-essential busybox-static flex \
libpam-chroot psmisc python strace python-magic
```
## **Installation**

- 1. Be sure that all requirements as stated in the requirements section are meets
- 2. Upload the plugin through the plugin management interface
- 3. Install the plugin through the plugin management interface

**Note:** Depending on your system, installation can take up to several minutes. Time is needed to build jail.

## **Update**

- 1. Be sure that all requirements as stated in the requirements section are meets
- 2. Backup your plugin configuration file if needed
- 3. Upload the plugin archive through the plugin management interface
- 4. Restore your plugin configuration file if needed ( compare it with the new version first )
- 5. Update the plugin list through the plugin management interface

**Note:** Prior any update attempt, do not forget to read the **UPDATE** file inside the plugin archive.

## **Configuration**

#### **Authentication options**

Default authentication options are set as follow;

no-agent-forwarding,no-port-forwarding,no-X11-forwarding

which in order:

- Forbids authentication agent forwarding
- Forbids TCP forwarding
- Forbids X11 forwarding

You can override default authentication options by editing the **default ssh auth options** option which is defined in the plugin configuration file. In that file, you can also restrict the list of authentication options that your customers can add by editing the **allowed ssh auth options** option. You must note that any authentication option appearing in the the default authentication string must also be specified in the **allowed\_ssh\_auth\_options** option.

## **Jailed shells**

The jailed shells allow you to provide SSH access to your customers in a restricted environment from which they can theoretically not escape. It's the preferable way to give an SSH access to an untrusted customer.

Several commands can be added into the jails by simply adding the required application sections to the app sections configuration option.

The default configuration comes with a set of preselected application sections which allow to setup very restricted jailed shell environments.

Be aware that the creation of the jailed environments may take time, depending on many factors such as the type of your server, the number of file to copy inside the jails and so on…

See the config.php file inside the plugin archive for further details.

**Note:** When changing a configuration parameter in the plugin configuration file, do not forget to trigger plugin change by updating the plugin list through the plugin management interface.

# **Troubleshootings**

## **PAM chroot module**

The PAM chroot module shipped with some libpam-chroot package versions doesn't work as expected. For instance, You can see the following logs in the /var/log/auth.log file:

```
...
Oct 13 21:04:31 lucid sshd[1509]: PAM unable to
dlopen(/lib/security/pam_chroot.so): /lib/security/pam_chroot.so: undefined
symbol: __stack_chk_fail_local
Oct 13 21:04:31 lucid sshd[1509]: PAM adding faulty module:
/lib/security/pam_chroot.so
...
```
You can fix this easily by following this procedure:

```
# cd /usr/local/src
# mkdir libpam-chroot
# cd libpam-chroot
# apt-get install build-essential debhelper libpam0g-dev
# apt-get source libpam-chroot
# cd libpam-chroot*
```
Edit the Makefile file to replace the line:

CFLAGS=-fPIC -O2 -Wall -Werror -pedantic

by

CFLAGS=-fPIC -O2 -Wall -Werror -pedantic -fno-stack-protector

Rebuild and reinstall the package as follow:

```
# dpkg-buildpackage -uc -us
# cd ..
# dpkg -i libpam-chroot*.deb
```
## **License**

i-MSCP InstantSSH plugin

```
@author Laurent Declercq <l.declercq@nuxwin.com>
@copyright (C) 2014-2015 Laurent Declercq <l.declercq@nuxwin.com>
@license i-MSCP License <http://www.i-mscp.net/license-agreement.html>
```
See the **LICENSE** file inside the archive for further details.

From: <https://wiki.i-mscp.net/>- **i-MSCP Documentation**

Permanent link: **<https://wiki.i-mscp.net/doku.php?id=plugins:instantssh>**

Last update: **2017/09/04 09:28**

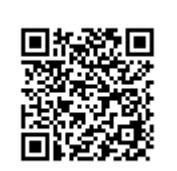